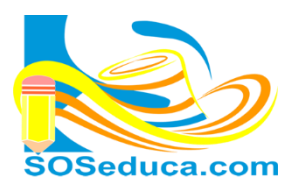

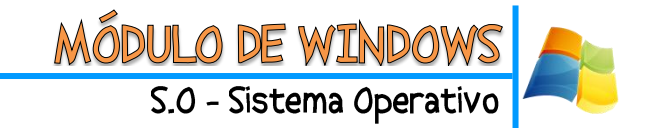

# **MANEJO DE ICONOS**

"Los iconos son pequeñas imágenes que representan archivos, carpetas, programas y otros elementos. La primera vez que inicie Windows, aparecerá por lo menos un icono en el escritorio: la papelera de reciclaje. Es posible que el fabricante de su equipo haya agregado otros iconos al escritorio. Si hace doble clic en un icono del escritorio, se inicia o abre el elemento que representa."

(Fuente[: http://windows.microsoft.com/es-xl/windows-vista/the-desktop-overview\)](http://windows.microsoft.com/es-xl/windows-vista/the-desktop-overview).

# **LOS ICONOS SE PUEDEN DIVIDIR EN:**

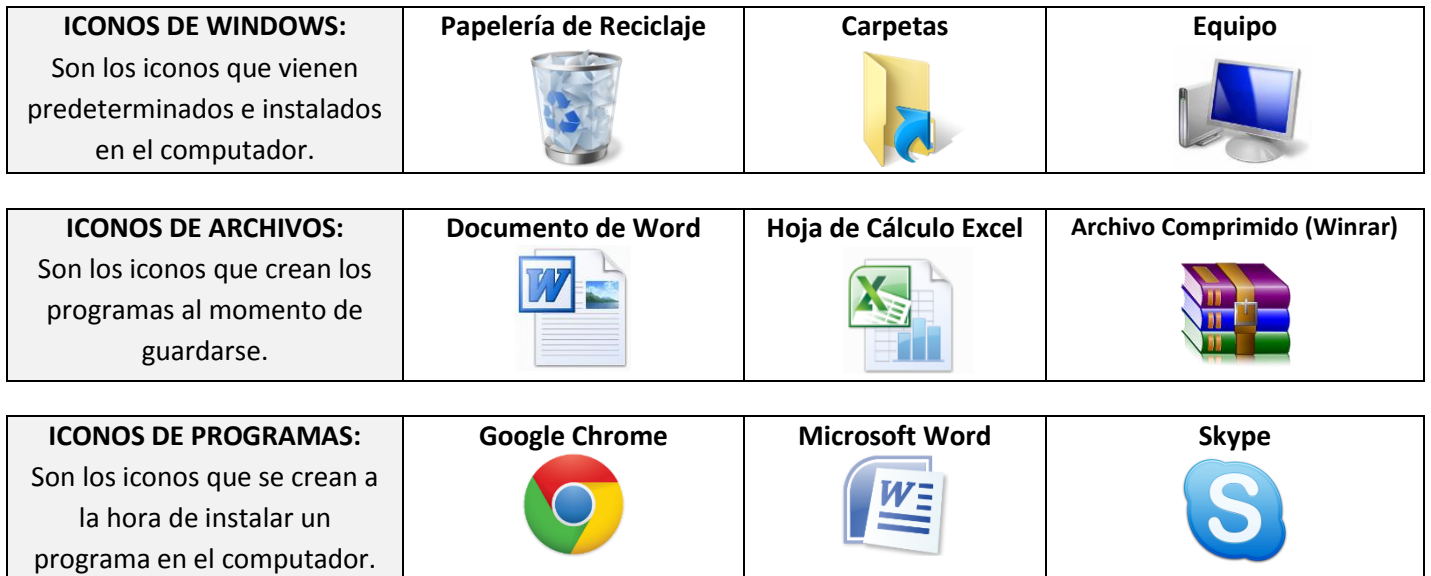

## **¿QUÉ ES UN ACCESO DIRECTO DE UN ICONO?**

Un acceso directo de un icono es una imagen que representa un vínculo del archivo, documento y programa original, es decir, si desea tener accesibilidad de los programas que tiene en su computador solo tiene que crear el acceso directo de ellos al escritorio. Es posible identificar los accesos directos por la flecha contenida en sus iconos.

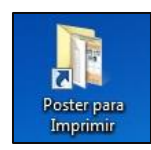

## **Como crear un acceso directo:**

- **1)** Busca el archivo, documento o programa el cual se le quiere crear el acceso directo.
- **2)** Con el mouse presiona clic derecho en el archivo escogido.
- **3)** Das clic en la opción **Enviar.**
- **4)** Clic en **Escritorio (crear acceso directo).**
- **5)** Automáticamente muestra en el escritorio el acceso directo que se acaba de crear.

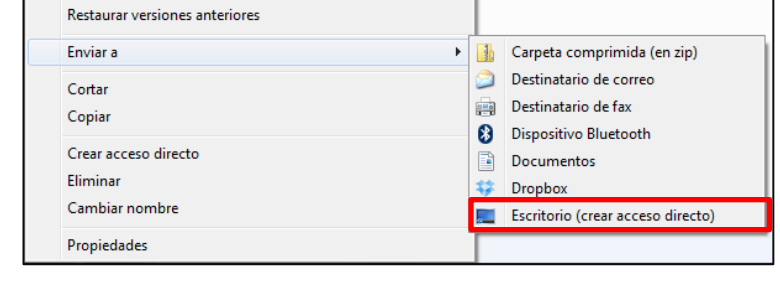

## ¡Sabías que!

 $\checkmark$  Un acceso directo solo funciona en el computador donde fue creado, si lo guardas y lo trasladas a otro computador no te va abrir. Para que te pueda abrir bien en otro computador tienes que ir al archivo original y de allí guardarlo.

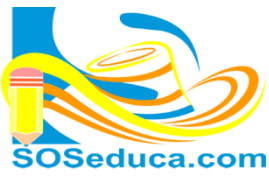

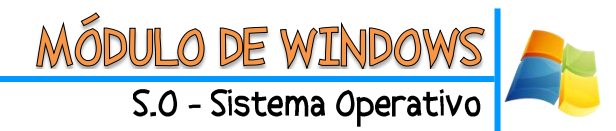

#### **Como eliminar un acceso directo:**

Al eliminar un acceso directo solo se quita la imagen no el archivo original, sigue los siguientes pasos:

- **1)** Busca el archivo, documento o programa el cual quieres eliminar.
- **2)** Con el mouse presiona clic derecho en el archivo escogido.
- **3)** Dar clic en la opción **Eliminar.**
- **4)** Automaticamente te aparece un mensaje: ¿Está seguro que deseas mover este archivo a la papeleria de reciclaje?
- **5)** Dar clic en **Si.**

#### **OCULTAR LOS ICONOS**

Los iconos del escritorio se pueden ocultar temporalmente sin quitarlos verdaderamente, sigue los siguientes pasos:

- **1)** Con el mouse presiona clic derecho en un espacio vacío del escritorio.
- **2)** Dar clic en la opción **Ver.**
- **3)** Seguido dar clic en **Mostrar iconos del escritorio**, quitando la marca de confirmación de esta opción.
- **4)** Para volver a recuperar estos iconos ocultos, se puede hacer el mismo procedimiento pero esta vez se coloca la marca de confirmación.

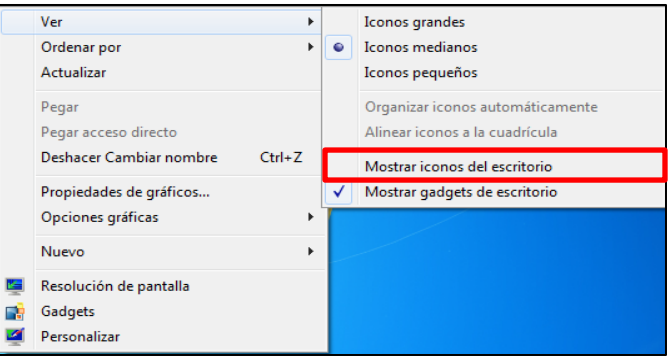

#### ¡Sabías que!

 Puedes mover los iconos haciendo clic sostenido en uno de ellos y sin soltar el botón arrastrarlo en donde desees moverlo.

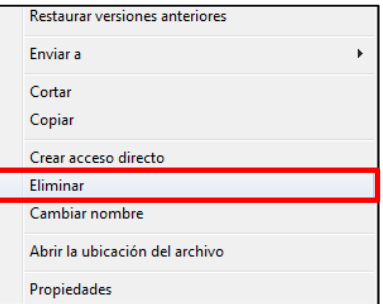